# Setting up Event Quotas

Click here to view related articles.

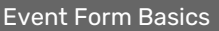

Creating and Editing Custom Event Form [Configurations](http://knowledge25.knowledgeowl.com/help/creating-and-editing-custom-event-form-configurations-in-25live)

Event State [Default](http://knowledge25.knowledgeowl.com/help/event-state-default)

Event Form [Presentation](http://knowledge25.knowledgeowl.com/help/security-group-preferences-configuration) by Security Group

Best Practices: [Enhancing](http://knowledge25.knowledgeowl.com/help/best-practices-enhancing-your-event-forms) Your Event Forms

Additional Event Form Features

Setting up Event Quotas

Event Form Rules: Adding [Conditional](http://knowledge25.knowledgeowl.com/help/event-form-rules-adding-conditional-rules-for-the-25live-event-form) Rules for the 25Live Event Form

Using [Action](http://knowledge25.knowledgeowl.com/help/using-action-event-form-rules) Event Form Rules

Using [Validation](http://knowledge25.knowledgeowl.com/help/using-validation-event-form-rules) Event Form Rules

Setting Up [Recommended](http://knowledge25.knowledgeowl.com/help/setting-up-recommended-resources) Resources for the Event Form

[Embedding](http://knowledge25.knowledgeowl.com/help/embedding-25live-event-forms-and-express-scheduling-forms) 25Live Event Forms and Express Scheduling Forms

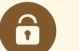

### Security Note

This functionality requires the following permissions set in Series25 Group [Administration](http://knowledge25.knowledgeowl.com/help/permissions-in-series25-group-administration):

- To setup Event Quotas in the Event Form Settings, you will need: Administrative: 20.0 Update Event Creation and Editing Configurations = Yes
- To set an Event Quota for a security group, use the Select Security Groups button to select which security groups (that have Administrative: 33.0 Override Event Quotas = No) this quota should be applied. If no security groups are selected, then the quota will apply to all groups that have Admin Override Event Quotas = No.

# What Are Event Quotas?

Event quotas are limits on the number of occurrences (or "reservations") a user or organization can request per a given time period. (Note that the number of occurrences may not match the number of events.) For example, if a user has a two-occurrence quota per day, this limit would be met once the user creates...

### Copyright CollegeNET, Page 1

This content is intended only for licenced CollegeNET Series25 customers. Unauthorized use is prohibited.

- Two events that each have only one occurrence on a single day OR
- One event that has two occurrences on a single day

Event Quotas allow you to limit the number of occurrences that can be created...

- By any/all security groups OR
- By one or multiple organizations

#### Note: Caveats and Other Things to Keep in Mind

- Quotas aren't calculated until the event is submitted.
- Quotas do not apply to events that are in Cancelled or Draft event states.
- Quotas apply "retroactively". So if a user created occurrences before a quota is in place, those occurrences will count towards the quota limit once the quota has been created.
- When two or more quotas overlap, the more restrictive quota will be applied.
- Only completed location workflow is counted against users with request rights to a location. So, if there is still a pending workflow task, and the space hasn't been assigned, it will not count against that user's quota. If the request would be guaranteed to exceed their allotted quota time, regardless of the location request, they will still be denied based on the time restriction.
- A user's timezone might be different than the system timezone. An occurrence will be considered in the user's timezone when it comes to system and location quotas and in the system's timezone when it comes to organization quotas. This is mostly relevant for occurrences spanning midnight.

# Creating a New Event Quota

A new event quota can be created in the 25Live System [Settings](http://knowledge25.knowledgeowl.com/help/working-with-system-settings) > Event Form Settings > Event Quotas.

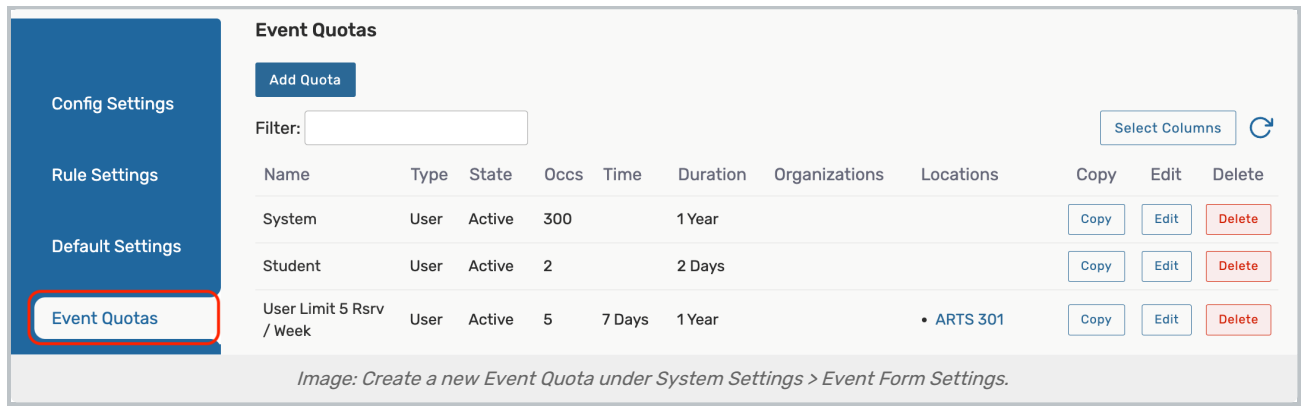

Create a new event quota by using the Add Quota button and then filling out the form.

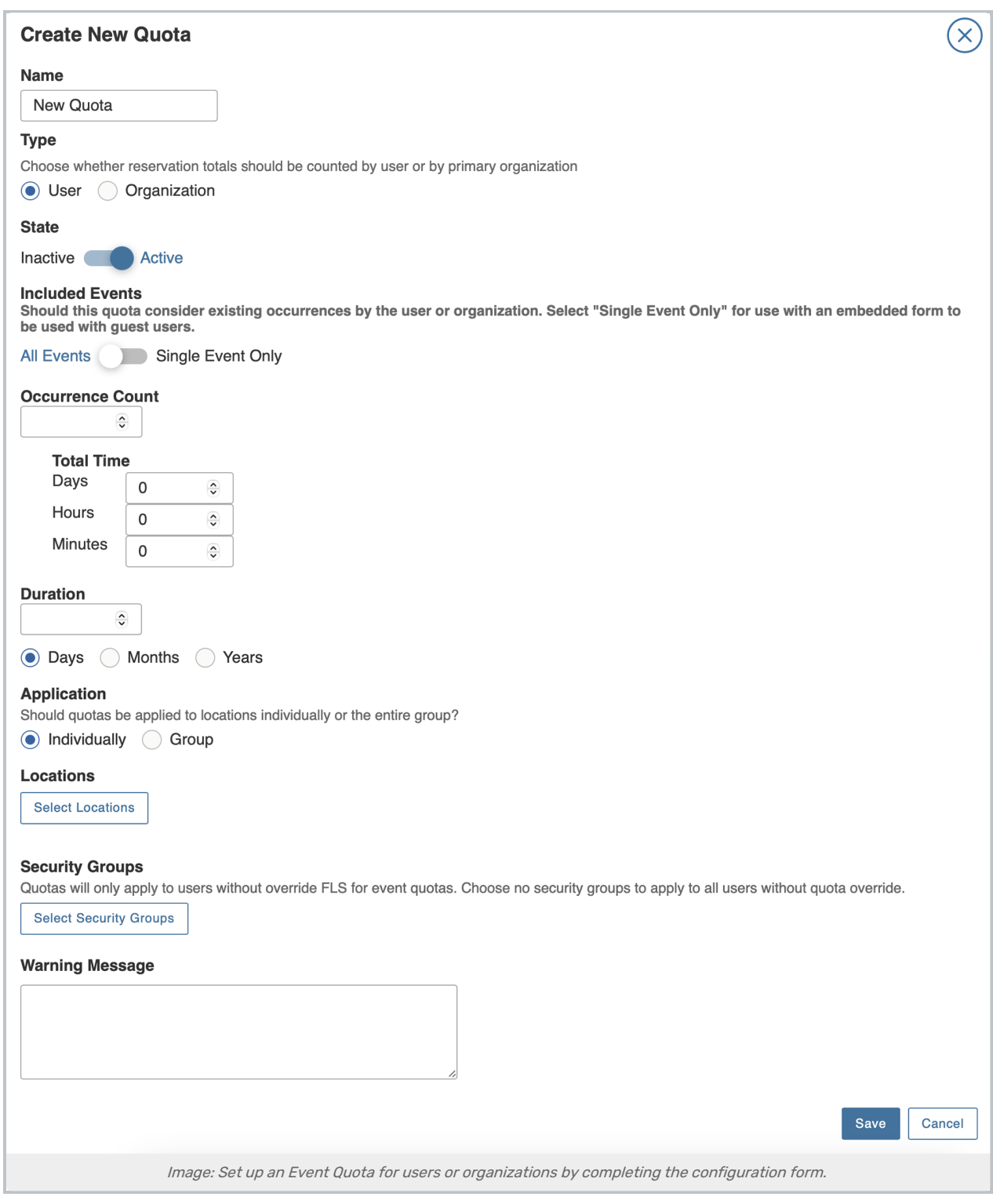

- Name: Enter a name for your Event Quota configuration. This field is required.
- Type: Choose from [User](http://knowledge25.knowledgeowl.com/#user) or [Organization](http://knowledge25.knowledgeowl.com/#organization).
- Organizations: (Organization event quotas only) Select which organization(s) the quota configuration should be applied to

### Copyright CollegeNET, Page 3

This content is intended only for licenced CollegeNET Series25 customers. Unauthorized use is prohibited.

- State: Use the toggle to set the configuration to Inactive or Active.
- Included Events:
	- $\circ$  Choose the All Events option to apply this quota to all occurrences/events
	- o The Single Event option is ideal for limiting the number of reservations that are added to events from embedded forms using guest users
	- o Note: Quotas created before this option was available will display "All Occurrences" in the tabled list of quotas.
- **Occurrence Count:** Enter a number or use the arrow buttons to set the limit of occurrences/reservations
- **Total Time**: Enter Days, Hours, and/or Minutes values to set a limit on the duration of occurrence time allotted
- **Duration**: Enter a number or use the arrow buttons, and choose from Days, Months, or Years, to set the time constraints of the entire configuration
- **Application:** Select if the quota should be applied to locations individually or to the entire group
	- o Individual: applies the quota configurations to the individual
		- Example: A user is only able to reserve each of the three ARTS rooms twice per day. They create two ARTS-1 occurrences and two ARTS-2 occurrences, for a total of four occurrences. They have met the quota for both ARTS-1 and ARTS-2, but are free to make two more occurrences in ARTS-3.
	- o Group: applies the quota configurations to the entire group
		- Example: A user is able to reserve any of the three ARTS rooms twice in one day. They reserve ARTS-1 once and ARTS-2 once, meeting their event quota at a total of two occurrences. They are unable to reserve any more time in ARTS-1, ARTS-2, or ARTS-3 for the remaining quota duration.
- **Locations: Use the Select Locations button.**
- **Security Groups**: Use the Select Security Groups button to select which security groups (that have Groups permission [Administrative:](http://knowledge25.knowledgeowl.com/help/permissions-in-series25-group-administration) 33.0 Override Event Quotas = No.) this quota should be applied to. If no security groups are selected, then the quota will apply to all groups that have Administrative: 33.0 Override Event Quotas set to No.
- **Warning Message:** Add a custom message that will be added to the end of the default quota warning. This field is optional.

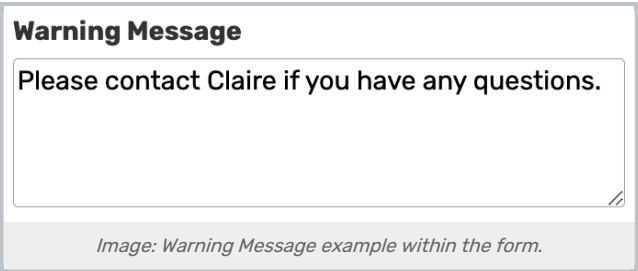

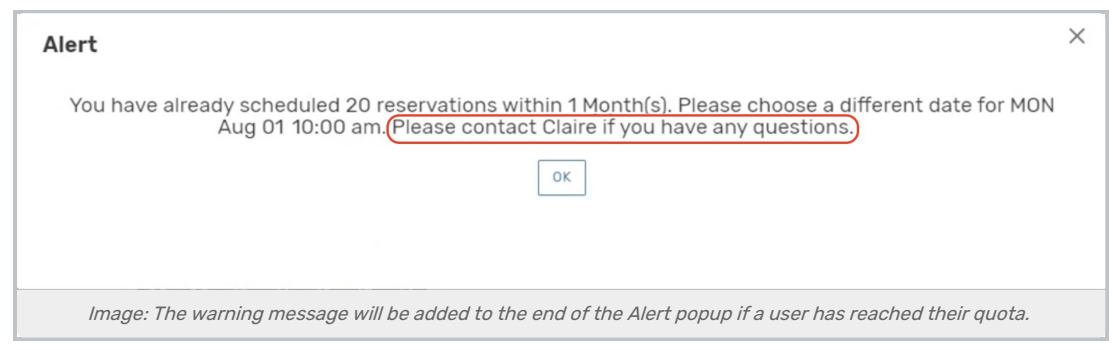

# Deleting Event Quotas

The Delete column is out of view by default. To delete an existing quota, you will need to add the Delete column to your quota table by selecting Select Columns and ticking the Delete checkbox.

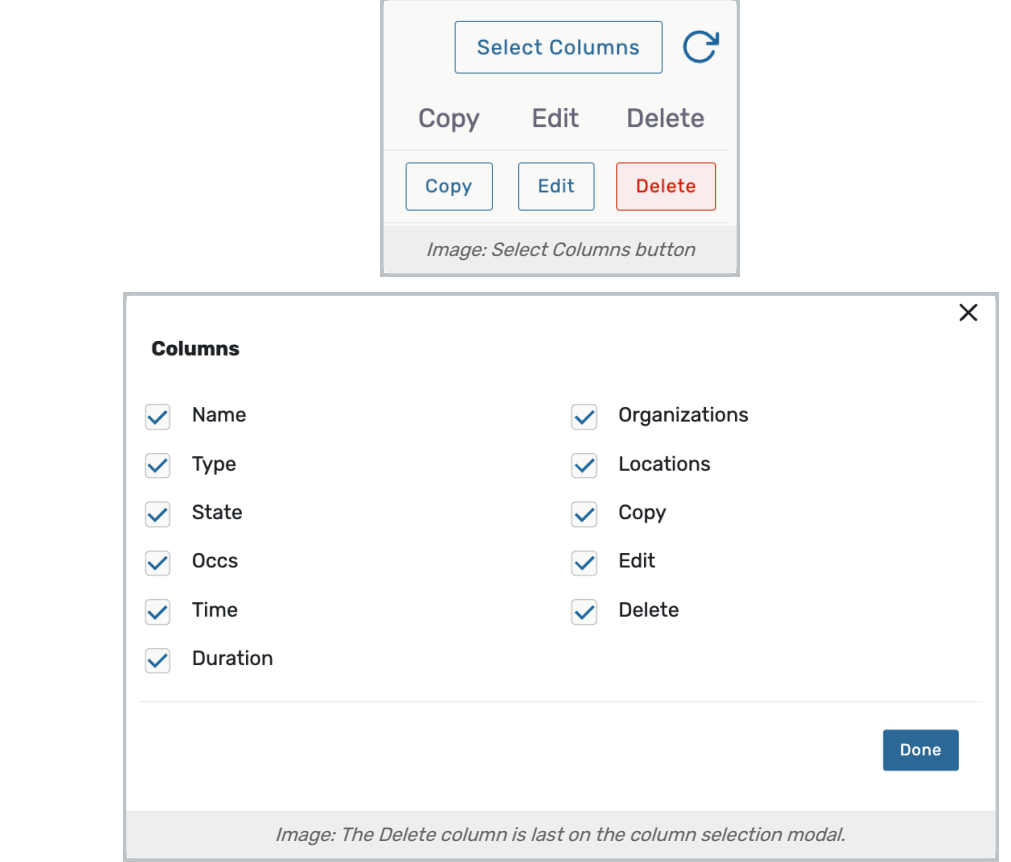

Then select Done to populate the Delete buttons.

# Note:

There is no warning popup when deleting event quotas, so be sure that you are ready to delete the quota before clicking the Delete button.

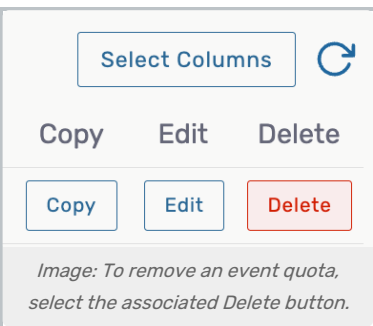

# Types of Quotas

## User

Determines how many occurrences a user can create during a given time period.

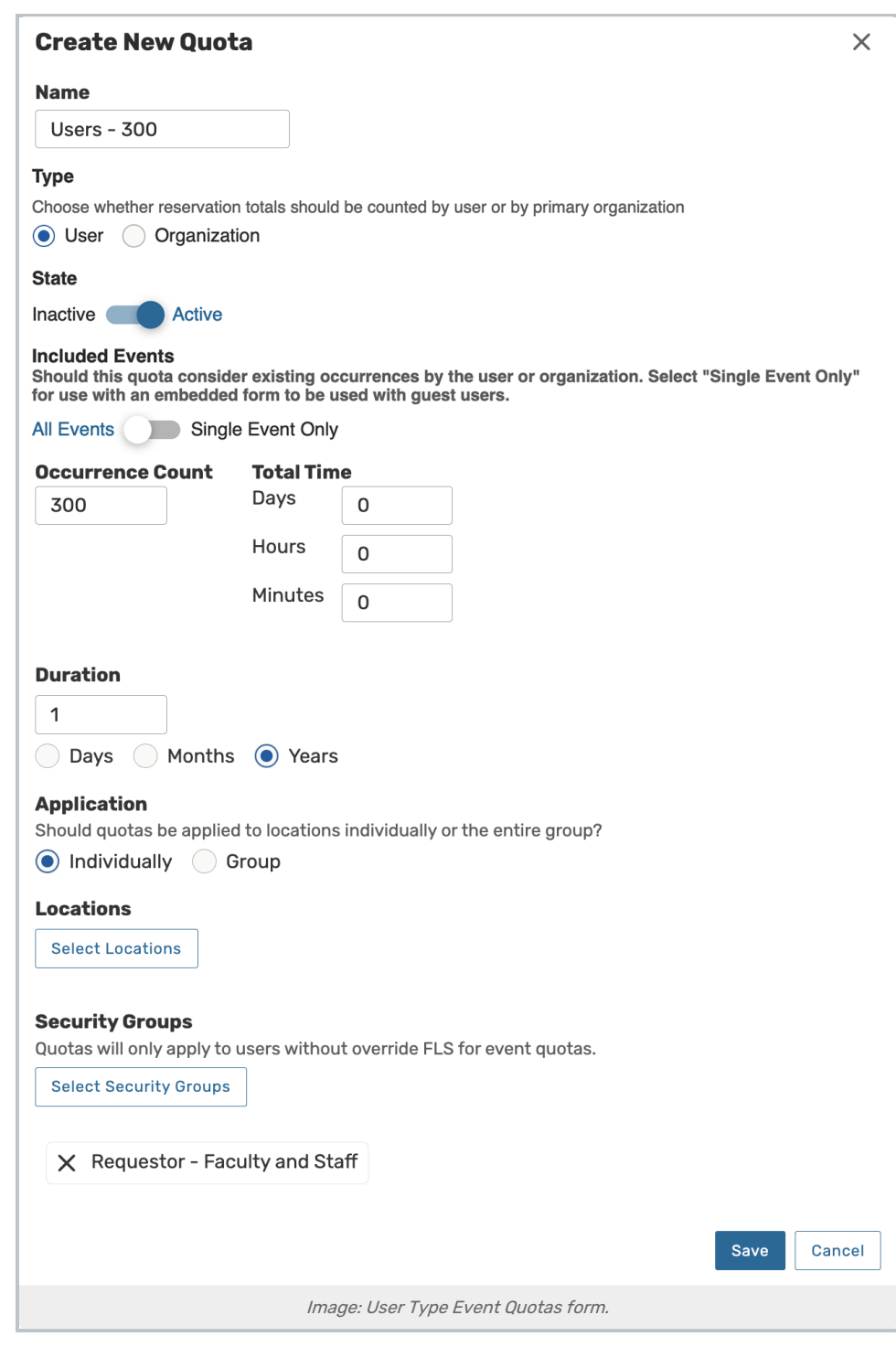

For the example above, a user could only create 300 occurrences within a given calendar year. If they meet the 300 mark for this year, they will have to schedule any additional occurrences for next year.

Optional: Adding locations will add an additional layer to the quota, determining how many occurrences within a given location (or group of locations) a user can create during a given time period.

## Organization

Determines how many occurrences can be created under a given organization and within a given time period. This quota can be applied to individual organizations or a group of organizations.

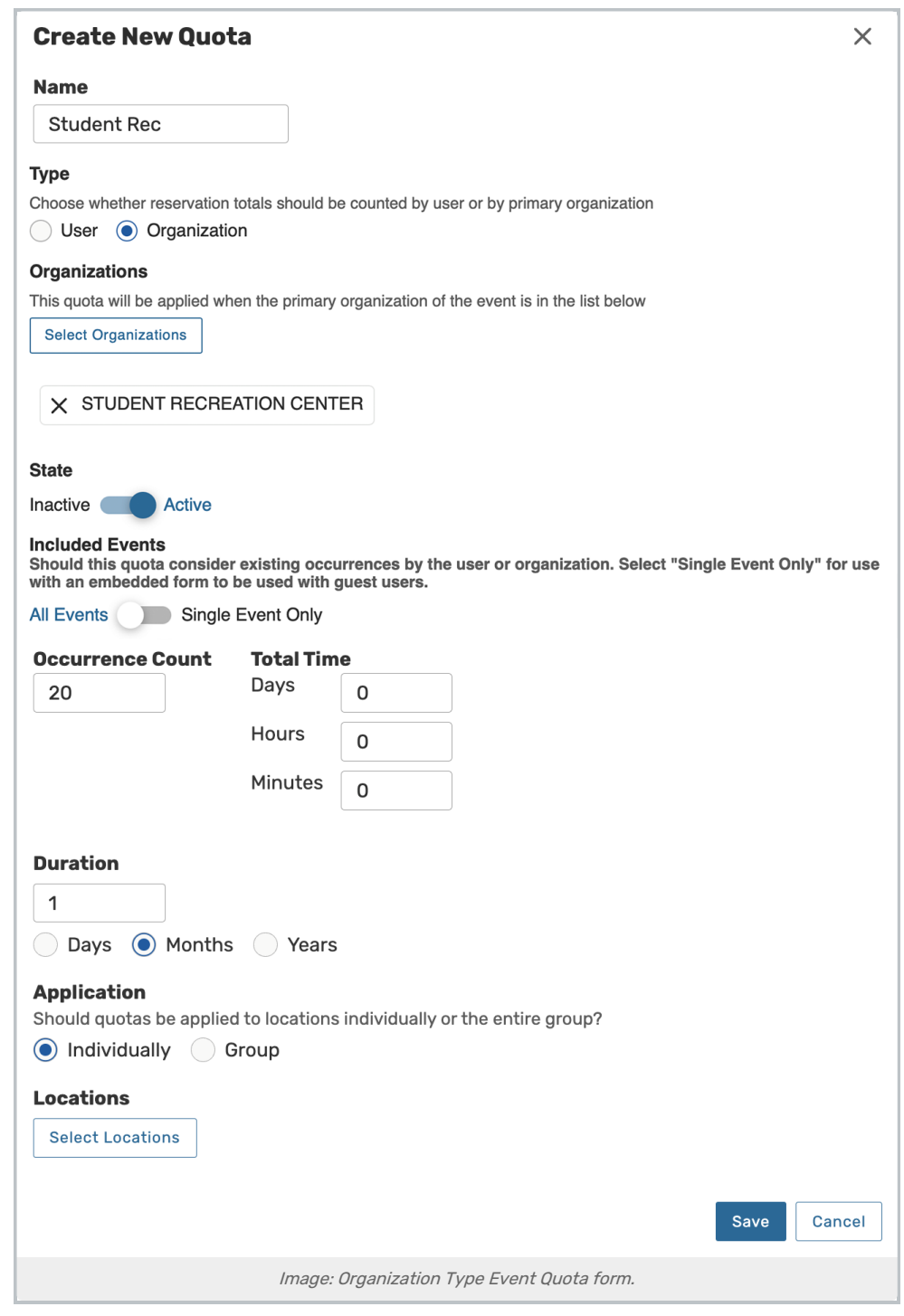

For the example above, the organization selected can create 20 occurrences within the month.

Optional: Adding locations will add an additional layer to the quota, determining how many occurrences within a given location (or group of locations) an organization can create during a given time period.

#### Note: Additional Organizations

Only organizations marked as the Primary Organization on an event will count against the limit for an Organization Type quota. Organizations set as an Additional Organization on an event will not.

## What Happens When a User Meets a Quota?

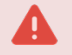

### Warning:

Because Quotas are applied retroactively, users may receive quota warnings when editing events that were created before that quota was in place.

## Express Scheduling

If a user selects a location in Express [Scheduling](http://knowledge25.knowledgeowl.com/help/creating-events-with-express-scheduling-in-25live) when they've already met their quota, they will receive a warning:

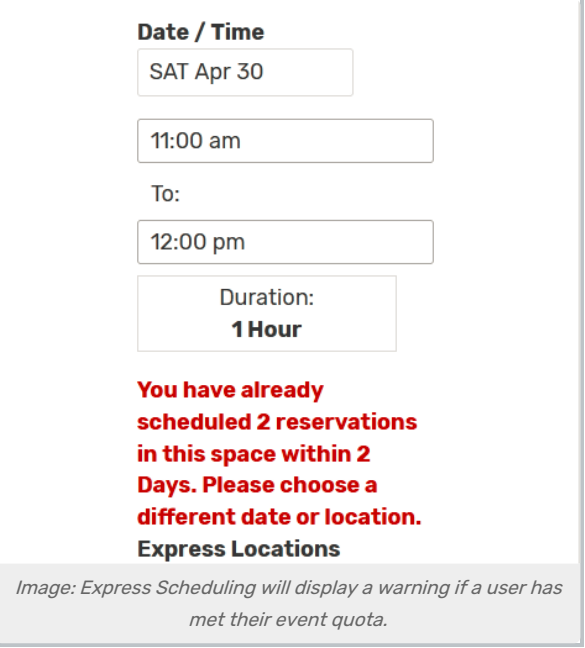

If the user tries to save anyway, they receive an alert with the same message:

# Event Form (including embedded forms)

If a user adds an organization and hits that organization's quota, they'll receive the warning, "Reservation Quota Exceeded: This organization has exceeded its maximum number of occurrences by making X occurrences within Y Months. Please choose a different date for <DATE/TIME>"

## CollegeNET Series25 Help and Customer Resources

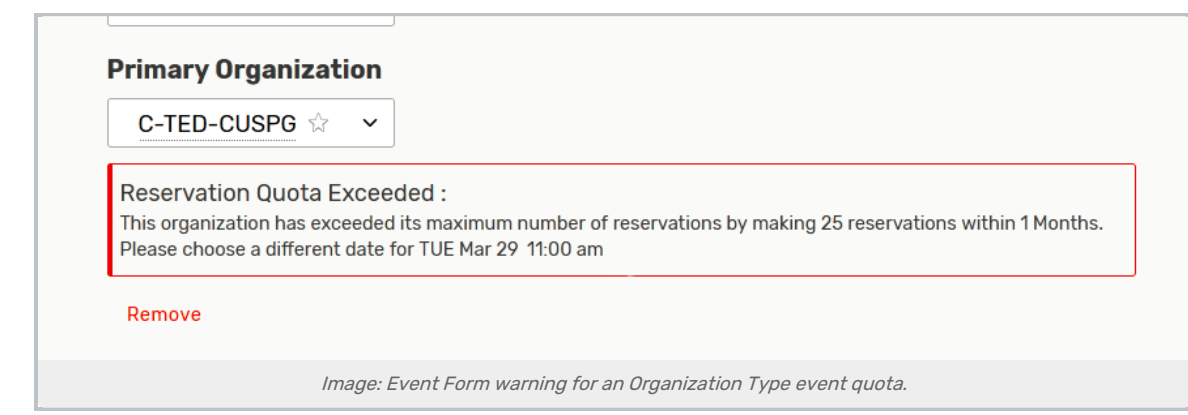

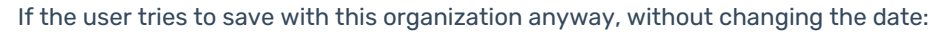

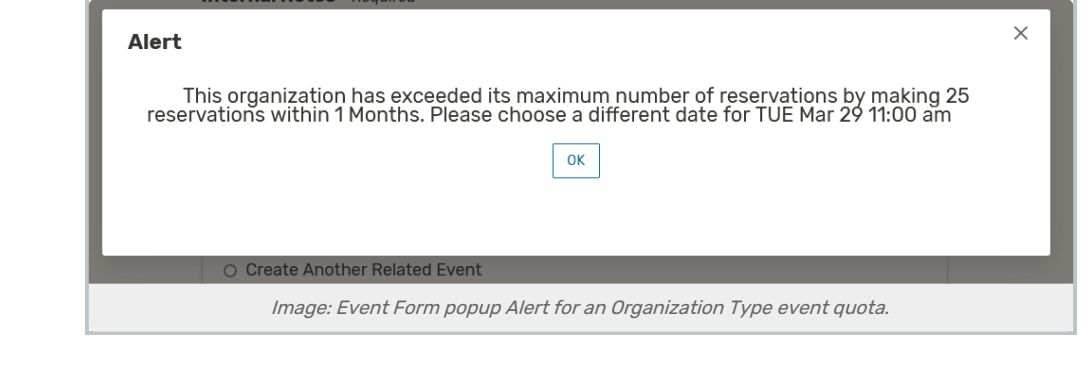